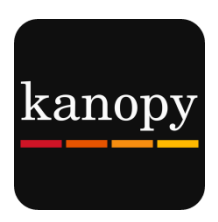

# **Kanopy User Guide For Tablets**

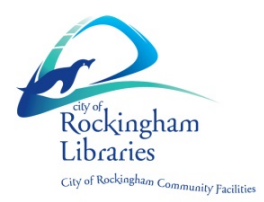

#### **What you need:**

- An email address
- City of Rockingham library card
- iPad users: Apple ID (iTunes Email and Password)
- Android users: Google/Gmail Username & Password

#### **Please Note**

- You must be online to watch a film
- You can watch **4** films per month
- Play credits reset on the  $1<sup>st</sup>$  of each month
- Streaming films uses a large amount of data (one hour of video can use between 1-3 GB)

### **Step 1**: **Install App**

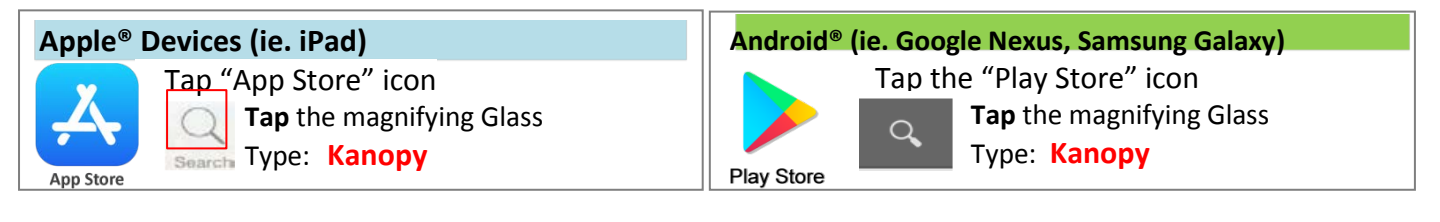

#### Tap "GET" or "INSTALL"

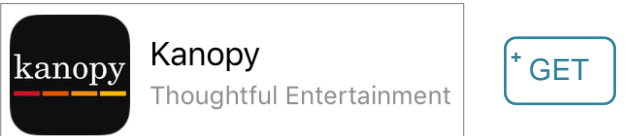

### **Step 2**: **Create a Kanopy Account**

- Open App
- Tap "Sign up" in the top right hand corner of the Kanopy homepage

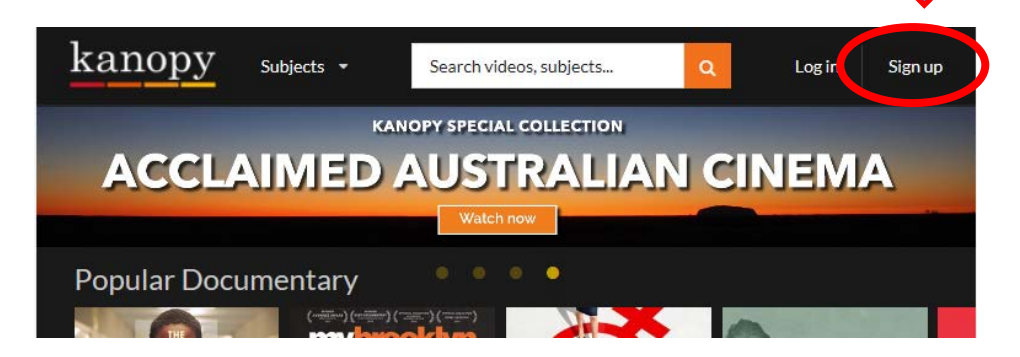

- Fill in your: **Name** and Email details. **Password** can be whatever you choose (it doesn't have to be the same as what you use to log into your email)
- Tap **Sign up. Remember:** Your email address will be how you log into **Kanopy** from now on

#### **Verify your email**

- Check your email inbox for this email called **Verify your email**
- Tap **Verify my email**
- Kanopy App will open again
- Tap **Find your library**
- Type **Rockingham**
- Tap Suggested: **City of Rockingham Libraries (WA)**
- Tap **Add library card**
- Type in your Library Card Number & PIN (if you don't know your PIN, contact your library)

### **Step 3: Choose a Film**

#### **OPTION 1:** BROWSE HOME SREEN

If you have used Netflix it is very similar.

- Scroll down to see a selection of the film collections
- Scroll across within each category
- o Tap **See More>** to see all films in the category **Note:** Featured Collections change frequently

#### **OPTION 2:** BROWSE ALL SUBJECTS

Browse by more specific categories & sub-categories

• Tap **Menu** button • Tap a subject

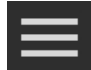

- o E.g. **Movies**
- Tap sub-category
	- o Eg. **Cinema of Australia**, etc.

Go deeper

- Tap **Movies**
- Tap **World Cinema**
- Tap **See More>**
- Tap **Italian Cinema, Classic Cinema,** etc.
- Tap "**+ Explore**" at Top-Right

#### **OPTION 3:** SEARCH

• Tap **Magnifying Glass** to type a search

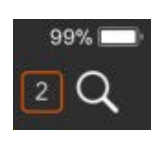

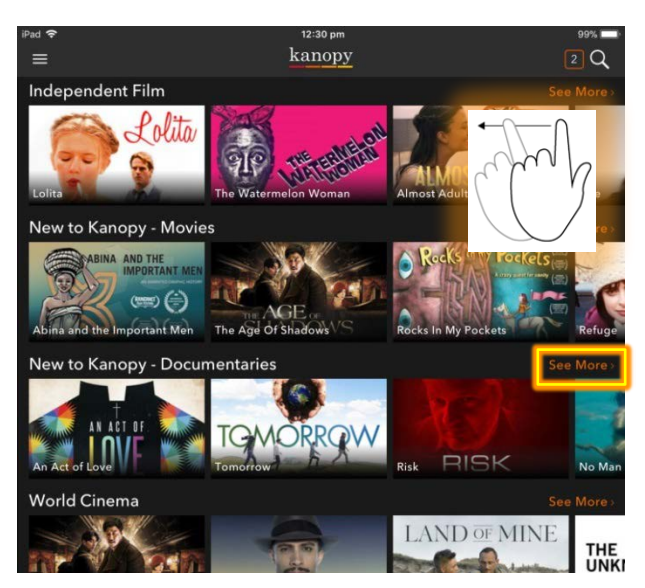

## **Other Tips: Do you have limited internet?**

### **Tip 1:** LOWER VIDEO QUALITY USES LESS DATA

- Tap **Menu** Button
- Tap **Settings**
- Tap **Video Quality**

To use less data:

• Tap **Basic**

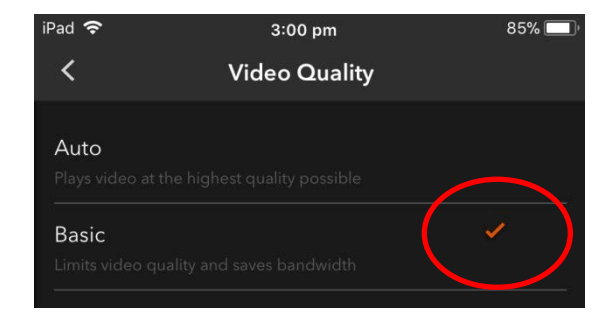

#### **Tip 2:** Use Wi-Fi ONLY

If your device has its own internet (mobile data OR Cellular Data) decide whether to use it or only Wi-Fi.

- Tap **Menu** Button
- Tap **Settings**
- Tap **Cellular Data**

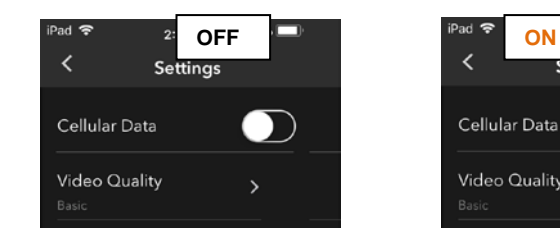

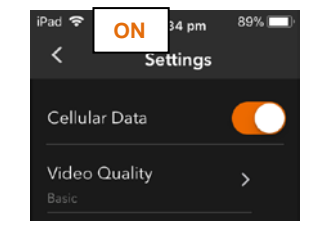

#### MORE HELP AVAILABLE IN THE APP

- Tap **Menu** Button
- Tap **Settings**
- Tap **Help Centre**

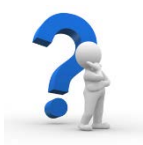

*Enjoy watching some great films!*